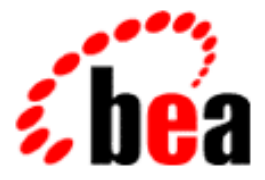

# BEA Tuxedo

## System Messages TMADMIN Catalog 100-199

BEA Tuxedo Release 7.1 Document Edition 7.1 May 2000

#### Copyright

Copyright © 2000 BEA Systems, Inc. All Rights Reserved.

#### Restricted Rights Legend

This software and documentation is subject to and made available only pursuant to the terms of the BEA Systems License Agreement and may be used or copied only in accordance with the terms of that agreement. It is against the law to copy the software except as specifically allowed in the agreement. This document may not, in whole or in part, be copied photocopied, reproduced, translated, or reduced to any electronic medium or machine readable form without prior consent, in writing, from BEA Systems, Inc.

Use, duplication or disclosure by the U.S. Government is subject to restrictions set forth in the BEA Systems License Agreement and in subparagraph (c)(1) of the Commercial Computer Software-Restricted Rights Clause at FAR 52.227-19; subparagraph (c)(1)(ii) of the Rights in Technical Data and Computer Software clause at DFARS 252.227-7013, subparagraph (d) of the Commercial Computer Software--Licensing clause at NASA FAR supplement 16-52.227-86; or their equivalent.

Information in this document is subject to change without notice and does not represent a commitment on the part of BEA Systems. THE SOFTWARE AND DOCUMENTATION ARE PROVIDED "AS IS" WITHOUT WARRANTY OF ANY KIND INCLUDING WITHOUT LIMITATION, ANY WARRANTY OF MERCHANTABILITY OR FITNESS FOR A PARTICULAR PURPOSE. FURTHER, BEA Systems DOES NOT WARRANT, GUARANTEE, OR MAKE ANY REPRESENTATIONS REGARDING THE USE, OR THE RESULTS OF THE USE, OF THE SOFTWARE OR WRITTEN MATERIAL IN TERMS OF CORRECTNESS, ACCURACY, RELIABILITY, OR OTHERWISE.

#### Trademarks or Service Marks

BEA, ObjectBroker, TOP END, and Tuxedo are registered trademarks of BEA Systems, Inc. BEA Builder, BEA Connect, BEA Manager, BEA MessageQ, BEA Jolt, M3, eSolutions, eLink, WebLogic, and WebLogic Enterprise are trademarks of BEA Systems, Inc.

All other company names may be trademarks of the respective companies with which they are associated.

#### **BEA Tuxedo System Messages TMADMIN Catalog**

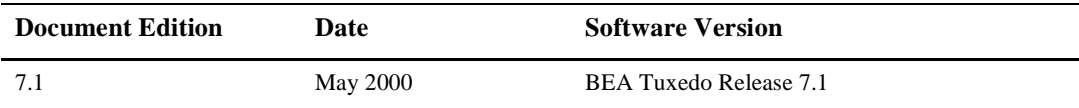

### **TMADMIN Messages 100-199**

#### **109 ERROR: Custom Error Message.**

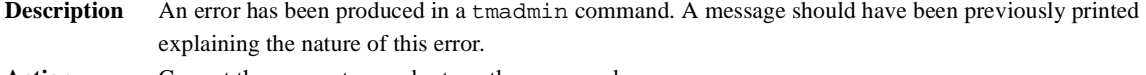

**\_\_\_\_\_\_\_\_\_\_\_\_\_\_\_\_\_\_\_\_\_\_\_\_\_\_\_\_\_\_\_\_\_\_\_\_\_\_\_\_\_\_\_\_\_\_\_\_\_\_\_\_\_\_\_\_\_\_\_\_\_\_\_\_\_\_\_\_\_\_\_\_\_\_\_\_\_**

Action **Correct** the parameters and retype the command.

**See Also** tmadmin(1)

#### **110 ERROR: Argument too long.**

**Description** This error is returned by the tmadmin command parser. The parser finds that an argument has more than the maximum 80 characters.

Action **Correct** the argument and retype the command.

**See Also** tmadmin(1)

#### **111 ERROR: No such command.**

**Description** An unknown or invalid command has been entered to tmadmin.

Action Correct and retype the command. You can type help if you are not sure of the commands available in tmadmin.

**See Also** tmadmin(1)

#### **112 ERROR: Invalid option.**

**Description** Unknown option or invalid argument given to a tmadmin command.

**Action** Correct the parameters and reenter the command. A message should have been already delivered indicating the incorrect option. If you are not sure of the parameters, you can type help with the command name as argument. The help command will provide information about required or optional parameters used by the requested tmadmin command.

**See Also** tmadmin(1)

#### **113 ERROR: Too many arguments.**

**Description** A tmadmin command has been entered with more arguments than required, or the maximum number of 10 arguments has been exceeded.

Action **Correct the parameters and reenter the command.** If you are not sure of the parameters, you can type help with the command name as argument. The help command will provide information about required or optional parameters used by the command.

#### **114 ERROR: Duplicate arguments.**

**Description** A tmadmin command has been entered with duplicate parameters. The tmadmin command parser does not allow duplicate arguments.

Action Correct the parameters and reenter the command. If you are not sure of the parameters, you can type help with the command name as argument. The help command will provide information about required or optional parameters used by the command.

#### **115 ERROR: No bulletin board attached.**

**Description** A tmadmin command that requires information from the Bulletin Board has been entered. However, the machine on which tmadmin is executing does not have a Bulletin Board.

Action Be sure that tmadmin is running on the Master machine, and then boot the application servers or the administrative servers (that is, use the boot command) on this machine or the other machines. Then reenter the tmadmin command.

**See Also** tmadmin(1)

#### **116 ERROR: Memory allocation failure.**

**Description** An attempt to dynamically to allocate memory from the operating system using malloc failed.

- Action Make sure that the operating system parameters are set correctly for the amount of memory on the machine and the amount of memory that can be used by a process. Reduce the memory usage on the machine or increase the amount of physical memory on the machine. Increase the space on the swap device.
- **See Also** malloc(3c) in a UNIX reference manual

#### **117 ERROR: No queues exist.**

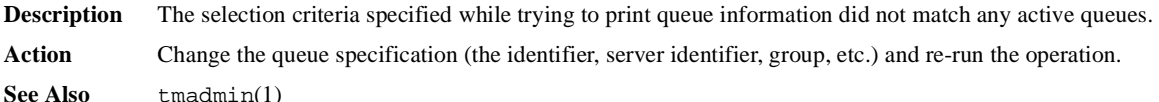

#### **118 ERROR: No such queue.**

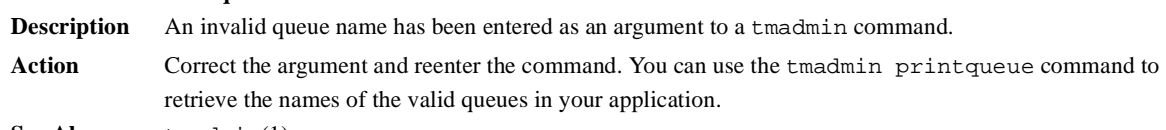

**See Also** tmadmin(1)

#### **119 ERROR: Queue retrieval error.**

**Description** An error was produced while retrieving information about a queue or queues defined in the application. An error message should have been written to the ULOG file.

**Action** Verify the parameters entered for the tmadmin command, and check the ULOG file for a record explaining the problem. Please refer to the corresponding error description to find the corrective action.

#### **See Also** tmadmin(1)

#### **120 ERROR: No servers exist.**

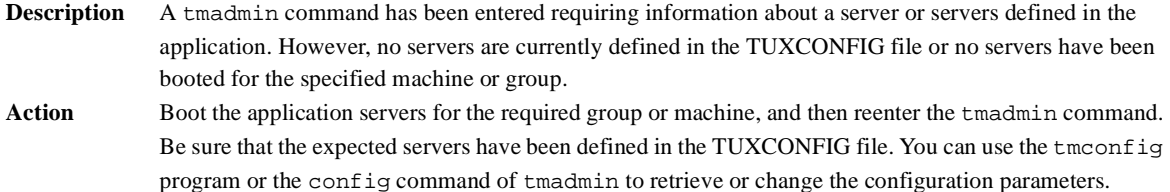

**See Also** tmadmin(1), tmconfig(1)

#### **121 ERROR: No such server.**

**Description** An invalid server identifier has been entered as argument to a tmadmin command. This error may also be produced when no servers are currently booted for the particular group or machine.

**Action** Use the tmadmin printserver command with no arguments to print the information about the current active servers. You can also use the printgroup command to find if a particular group or groups on a particular machine have been booted. You can boot servers on a particular machine or group with the boot command of tmadmin. After the servers have been booted, you can reenter the tmadmin command.

**See Also** tmadmin(1)

#### **122 ERROR: Server retrieval error.**

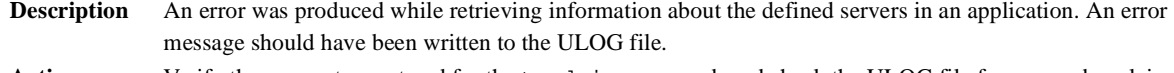

**Action** Verify the parameters entered for the tmadmin command, and check the ULOG file for a record explaining the problem. Please refer to the corresponding error description to find the corrective action.

#### **See Also** tmadmin(1)

#### **123 ERROR: No services exist.**

**Description** A tmadmin command has been entered requiring information about the different services currently advertised or defined by the application. However, no services are defined in the TUXCONFIG file, or the servers advertising these services have not been booted.

Action Boot the application servers for the required group or machine, and then reenter the tmadmin command. Be sure that the expected servers and services have been defined in the TUXCONFIG file. You can use the tmconfig command or the tmadmin config command to retrieve or change the configuration parameters.

**See Also** tmadmin(1)

**124 ERROR: No such service.** 

- **Description** A tmadmin command requiring information about a particular service has been entered, but this service is not currently advertised in the Bulletin Board or the server advertising the service has not been booted.
- Action Use the tmadmin printservice command with no arguments to print the information about the current known services. You can also use the printgroup command to find if a particular group or the groups on a particular machine have been booted. You can boot a particular machine, group, or server with the tmadmin boot command. After the servers have been booted, you can reenter the tmadmin command.

**See Also** tmadmin(1)

#### **125 ERROR: Service retrieval error.**

- **Description** An error was produced while retrieving information about a service or services advertised by an application. An error message explaining the problem should have been written to the ULOG file.
- **Action** Verify the parameters entered for the tmadmin command, and check the ULOG file for a record explaining the problem. Please refer to the corresponding error description to find the corrective action. **See Also** tmadmin(1)

#### **126 ERROR: No BBL exists for that machine.**

- **Description** A tmadmin command has been entered to display or change the Bulletin Board parameters defined for a particular machine. However, the particular machine has not been booted.
- **Action** You can use the tmadmin boot command to boot the administrative servers and (or) application servers on the required machine. Then you can reenter the tmadmin command to display or change the corresponding Bulletin Board parameters.

See Also tmadmin(1), tmboot(1)

#### **127 ERROR: Invalid combination of options.**

- **Description** An invalid combination of arguments has been entered in a tmadmin command. For example, an invalid server identifier has been specified in combination with a group name.
- Action Correct the arguments and reenter the tmadmin command. You may use the help command to display information about the valid argument combinations for tmadmin commands.

**See Also** tmadmin(1)

#### **128 ERROR: Error suspending resources.**

- **Description** An error occurred while retrieving statistical information or suspending a service or set of services. An error message explaining the problem should be found in the ULOG. **Action** Verify the parameters entered for the tmadmin command, and check the ULOG file for a record explain-
- ing the problem. Please refer to the corresponding error description to find the corrective action. **See Also** tmadmin(1)

#### **129 ERROR: Group id is not set.**

**Description** A tmadmin command requiring an argument with a server group name has been entered without this argument. **Action** Reenter the tmadmin command with the corresponding group name argument. You can find the available groups with the tmadmin printgroup command.

**See Also** tmadmin(1)

#### **130 ERROR: Server id is not set.**

- **Description** A tmadmin command requiring an argument with a server identifier has been entered without this argument.
- **Action** Reenter the tmadmin command with the corresponding server identifier argument. You can find the different servers with the printserver command.

**See Also** tmadmin(1)

#### **131 ERROR: Service name is not set.**

- **Description** A tmadmin command requiring an argument with a service name has been entered without this argument.
- Action Reenter the tmadmin command with the corresponding service name argument. You can find the different services with the printservice command.

#### **See Also** tmadmin(1)

#### **132 ERROR: No such machine.**

- **Description** An invalid machine name has been specified as argument to a tmadmin command.
- **Action** Correct the machine name and reenter the tmadmin command.

#### **133 ERROR: Must be administrator to execute that command.**

- **Description** A tmadmin command failed because it can only be executed by the administrator. The current instance of the tmadmin program is run by a user who is not the administrator.
- Action Terminate this instance of the tmadmin program; login as the administrator and start a new instance of the tmadmin program. Then re-execute the tmadmin subcommand that failed.

#### **134 ERROR: Error resuming (un-suspending) resources.**

- **Description** A tmadmin command that resumes suspended resources (that is, a queue, server, or service) has failed. An error message explaining the failure should be found in the ULOG file.
- **Action** Verify the parameters entered for the tmadmin command, and check the ULOG file for a record explaining the problem. Please refer to the error description of the ULOG message to find the corrective action.

#### **135 INFO: Break out of main loop.**

- **Description** The quit command has been entered. This instance of tmadmin will terminate.
- **Action** No action required.

#### **138 ERROR: Command not allowed in private mode.**

**Description** The default command was used to reset the default machine, but tmadmin is running in private mode. The default machine cannot be reset (it must be the local machine). **Action** No action required.

**See Also** tmadmin(1)

#### **140 ERROR: No BBL exists on this machine.**

- **Description** A tmadmin command has been entered to check the integrity of all processes running on a particular machine. However, this command failed because the machine is down or the BBL administrative process is not running.
- Action Use the tmadmin boot boot command to start the servers on the required machine or to boot the BBL administrative server. Then reenter the tmadmin command.

**See Also** tmadmin(1)

#### **141 ERROR: BBL dead on requested machine.**

**Description** A tmadmin command that requires the services of the BBL administrative server failed because the BBL is not running. Action The BBL administrative server is automatically restarted by the system. Please wait a couple of minutes and then reenter the tmadmin command.

**See Also** tmadmin(1)

#### **142 ERROR: Queue suspended for BBL on requested machine.**

- **Description** A tmadmin command that requires the administrative services advertised by the BBL server running on the requested machine failed because these services are currently suspended, or the administrative services offered by the BBL on the requested machine are suspended because of a failure. For example, the connection to the requested machine was lost or that machine failed.
- Action Use the tmadmin resume command to resume the activity on the queue used by the BBL on the requested machine. The resume command will lift the suspension of administrative services advertised by the BBL server. If the error was due to a failure on the requested machine (or on the connection), use the reconnect command to reestablish the connection to the requested machine, or wait a couple of minutes until the system automatically recovers from the network failure.

**See Also** tmadmin(1)

#### **143 ERROR: No server is specified.**

- **Description** A tmadmin command failed because it requires an argument with a specific server identifier and this argument was not specified. Action Reenter the tmadmin command with the corresponding server identifier argument.
- **See Also** tmadmin(1)

#### **144 ERROR: Error retrieving service parms.**

- **Description** An error was produced while retrieving information about the requested service parameters. An error message should have been written to the ULOG file.
- **Action** Verify the parameters entered for the tmadmin command, and check the ULOG file for a record explaining the problem. Please refer to the corresponding error description to find the corrective action. **See Also** tmadmin(1)
- 

#### **145 ERROR: Syntax error on command line.**

- **Description** A syntax error was found in the tmadmin command. A previous message should have been printed specifying the nature of the error.
- Action **Correct the arguments or syntax and reenter the tmadmin command.**

**See Also** tmadmin(1)

#### **147 ERROR: Error accessing system semaphore.**

- **Description** The BEA Tuxedo system uses an operating system semaphore to control access to structures in shared memory. An error occurred while accessing or retrieving information from the system level semaphore. Action You can run the tmadmin bbclean command to check the operating system resources, and then reenter the tmadmin command that failed.
- **See Also** tmadmin(1)

#### **148 ERROR: Error accessing message queue.**

**Description** A tmadmin command failed while accessing or retrieving information from a message queue.

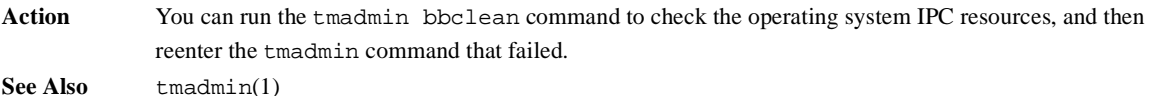

#### **149 ERROR: Error accessing shared memory.**

**Description** A tmadmin command failed while trying to access system information stored in shared memory.

- **Action** You can run the tmadmin bbclean command to check the operating system IPC resources, and then reenter the tmadmin command that failed.
- **See Also** tmadmin(1)

#### **151 ERROR: Error dumping bulletin board.**

**Description** An error occurred while executing the tmadmin dump command. The error may have been produced while gathering information from the Bulletin Board (an error message may have been recorded in the ULOG file) or while the command was trying to write to the specified file. **Action** Check that you have permissions to write a file on the current directory or on the pathname specified as argument to the tmadmin command. Also, check the ULOG file for a record explaining the problem. Please refer to the corresponding error description to find the corrective action.

**See Also** tmadmin(1)

#### **154 ERROR: No resources are specified.**

- **Description** A tmadmin suspend (or resume) command failed because no arguments have been specified. The command requires that either arguments are specified as default arguments (via the tmadmin default command) or that they are specified in the command line.
- **Action** Reenter the tmadmin command with the required arguments. You can use the tmadmin help command to find out what arguments are required.

**See Also** tmadmin(1)

#### **156 ERROR: Incorrect release code.**

**Description** While entering advanced administrator mode, the incorrect password was entered.

#### **Action** Contact BEA Customer Support.

**See Also** tmadmin(1)

#### **158 ERROR: DBBL migration failure.**

- **Description** The tmadmin master command failed while the DBBL was migrating to the backup machine. An error message may have been recorded in the ULOG file explaining the failure. **Action** Check the ULOG file for a log record explaining the failure, and contact BEA Customer Support.
- **See Also** tmadmin(1)

#### **159 ERROR: Can not create a new DBBL.**

- **Description** The tmadmin master command failed because it cannot start a new DBBL administrative server on the backup machine. An error record may have been recorded in the ULOG file.
- **Action** Check the ULOG file for an error record explaining the problem. You should also check if there is already a DBBL server running on the backup machine. Please contact BEA Customer Support for more information about how to correct the problem.

**See Also** tmadmin(1)

#### **160 ERROR: Backup node is not specified in the UBBCONFIG file.**

- **Description** The tmadmin master command failed because there are no backup machines specified in the TUX-CONFIG file for the Master node.
- **Action** You can use the tmconfig program or the tmadmin config command to define a backup machine for the Master machine. The tmadmin master command cannot be run for a Master machine that does not have a defined backup machine.
- **See Also** tmadmin(1), tmconfig(1)

#### **161 ERROR: tmadmin is not running on acting backup node.**

- **Description** The tmadmin master command failed because the tmadmin program is not executing on the machine that will become the Master machine.
- Action Terminate the current tmadmin session, and start a new instance of tmadmin on the backup machine. Then reenter the master command.
- **See Also** tmadmin(1)

#### **162 ERROR: Can not clean up partitioned BB entries.**

- **Description** The tmadmin pclean command failed to execute on the required machine. An error log record explaining the failure may have been recorded in the ULOG file. **Action** Check that the requested machine has been booted or that the BBL administrative is running on that machine. Also, check the ULOG file for a record explaining the failure.
- **See Also** tmadmin(1)

#### **163 ERROR: Network reconnection failure.**

**Description** A failure occurred while tmadmin was processing a reconnect command. An error log record explaining the failure may be found in the ULOG file.

Action Verify that the Bridge administrative process is running and check the ULOG file for a record explaining the problem. Please refer to the corresponding error description to find the corrective action.

#### **164 ERROR: Invalid server group name.**

**Description** A tmadmin command failed because an invalid group name has been entered as an argument to the command.

**Action** Check the tmadmin command arguments and reenter the command. You can use the printgroup command to print information about the current active groups running on a particular machine.

#### **165 ERROR: Should not pclean the current machine.**

- **Description** This error is returned by the tmadmin pclean command. This command cannot be executed when the application is running in SHM mode. The tmadmin pclean command is used when the application is running in MP mode to remove bulletin board entries for processes and services associated with a machine that has failed.
- Action If the application is running in SHM mode, then you should not execute the tmadmin pclean command. This command should be used in MP mode to remove from the Bulletin Board information about partitioned (or failed) machines.
- See Also tmadmin(1), "BEA Tuxedo Administrator's Guide"

#### **166 ERROR: -z option is mandatory when FSCONFIG is not set.**

- **Description** A tmadmin command failed because the shell environment variable FSCONFIG is not set and the -z option was not used on the command line. The FSCONFIG variable is an optional variable that should be set to the pathname of the device that contains the Universal Device List (UDL). If the FSCONFIG variable is not set, then the -z option must be used.
- Action Retype the tmadmin command with the -z option. This option has as argument the pathname of the device containing the Universal Device List (UDL).
- **See Also** tmadmin(1)

#### **168 WARN: master command not performed**

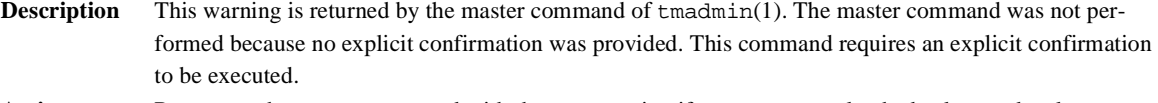

Action Reexecute the master command with the -yes option if you want to make the backup node take over as the master node.

**See Also** tmadmin(1)

#### **181 ERROR: Invalid option: -W**

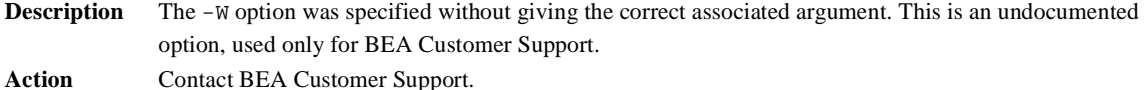

**See Also** tmadmin(1)

#### **182 ERROR: Invalid option:** *option*

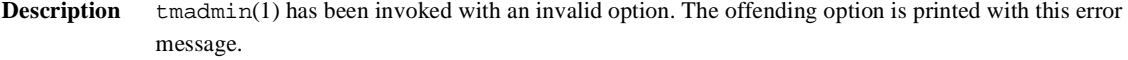

Action Verify options to tmadmin and re-execute the command.

**See Also** tmadmin(1)

#### **183 ERROR: Invalid argument:** *argument*

- **Description** tmadmin(1) has been invoked with an invalid argument. The offending option and argument are printed with this error message.
- Action Verify options to tmadmin and re-execute the command.
- **See Also** tmadmin(1)

#### **184 ERROR: TUXCONFIG environment variable not set.**

**Description** The TUXCONFIG environment variable was not set. Because of this, the tmadmin command failed.

- **Action** Set the TUXCONFIG environment variable to the pathname of the TUXCONFIG file.
- **See Also** tmadmin(1)

#### **186 INFO: Reattaching to regular bulletin board.**

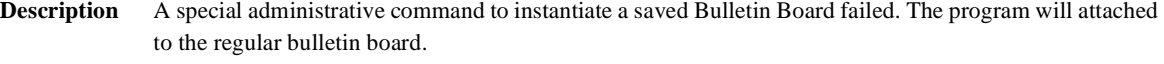

**Action** No action required.

**See Also** tmadmin(1)

#### **187 INFO: Reattaching to regular bulletin board.**

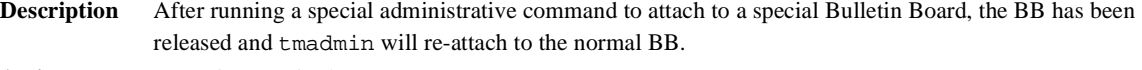

Action No action required.

**See Also** tmadmin(1)

#### **188 ERROR: Error while obtaining the Bulletin Board parameters**

**Description** An error was produced in tmadmin while retrieving the Bulletin Board parameters. A more specific error explaining the situation should already exist in the user log.

**Action** Check the user log for a more specific error message. Check that the TUXCONFIG is readable, and reexecute the tmadmin command.

**See Also** tmadmin(1), ubbconfig(5)

#### **189 ERROR: Reinitialization after boot failed to set the Bulletin Board Model**

**Description** An error was produced in tmadmin while setting the Bulletin Board model. This error may occur while the system is reinitialized after a booting procedure.

**Action** Check the Bulletin Board Model defined in the MODEL attribute of the RESOURCES section of the TUXCONFIG file. Valid Bulletin Board Model values are SHM and MP.

**See Also** tmadmin(1), ubbconfig(5)

#### **190 ERROR: Failure setting the Bulletin Board Model to MSG**

- **Description** The tmadmin command failed to set the Bulletin Board to MSG. This failure can only be produced if the tmadmin program was not compiled with the system default libraries.
- **Action** Contact BEA Customer Support.

#### **See Also** tmadmin(1), ubbconfig(5)

#### **191 ERROR: Error setting the Bulleting Board Model to SHM**

- **Description** The tmadmin command failed to set the Bulletin Board Model to SHM. This failure can only be produced if the tmadmin program was not compiled with the system default libraries.
- **Action** Contact BEA Customer Support.

**See Also** tmadmin(1), ubbconfig(5)

#### **192 ERROR: Error setting the Bulleting Board Model to MP**

**Description** The tmadmin command failed to set the Bulletin Board Model to MP. This failure can only be produced if the tmadmin program was not compiled with the system default libraries.

**Action** Contact BEA Customer Support.

**See Also** tmadmin(1), ubbconfig(5)

#### **193 ERROR: Could not setup internal tables to enter boot mode.**

**Description** The tmadmin program is going to try to enter boot mode but it was not able to find the right internal tables or it could not attach to the Bulletin Board. In the latter case, another error message should have been recorded in the user log. If there are no messages in the user log, then tmadmin may have been compiled with the wrong libraries.

**Action** Contact BEA Customer Support.

**See Also** tmadmin(1)

#### **194 ERROR: Invalid TUXCONFIG value**

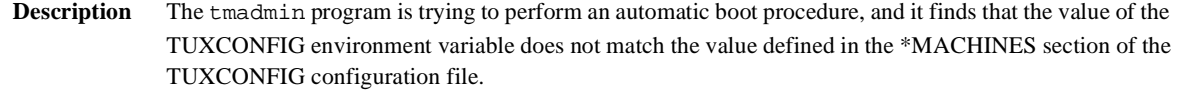

**Action** Check the value of the TUXCONFIG environment variable and re-run the tmadmin command.

**See Also** tmadmin(1), ubbconfig(5)

#### **195 ERROR: Failure to obtain the Master Machine identifier.**

**Description** The tmadmin program failed to obtain the master machine identifier from internal tables or the TUX-CONFIG file. This error may be produced when tmadmin enters in automatic boot mode (that is, the system either is not up or is partitioned).

**Action** Check that the TUXCONFIG configuration file is readable. Contact BEA Customer Support.

**See Also** tmadmin(1)

#### **196 ERROR: The boot mode is only available on the MASTER processor.**

**Description** This error is produced when tmadmin is run in boot mode on a machine that is not the MASTER machine.

Action Reexecute tmadmin on the MASTER machine.

**See Also** tmadmin(1)

#### **199 WARN: Cannot become administrator.**

**Description** The tmadmin program was not able to enter the administrative mode. A limited set of commands is available (that is, the set of commands available when tmadmin is run with the -r option).

**Action** No action required.

**See Also** tmadmin(1)